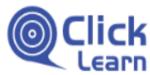

| ClickLearn                              | Administrator    |
|-----------------------------------------|------------------|
|                                         | January 19, 2017 |
| Windows Server 2012 missing WMVCore dll | 1/2              |

## No table of contents entries found.

ClickLearn is a client application, but may run on a Windows Server.

If you experience an error by start of ClickLearn, that states that WMVCore.dll is missing, you need to add a feature in the Server Manager.

## Click on the button Server Manager.

| Click on the button Server Manager.                |                                                                                                    |  |
|----------------------------------------------------|----------------------------------------------------------------------------------------------------|--|
|                                                    | 장님이는 동안에 가지 않는 것이 같이 많이 많이 많이 많이 많이 많이 많이 많이 많이 많이 많이 많이 많이                                                                                       |  |
|                                                    |                                                                                                    |  |
|                                                    |                                                                                                    |  |
|                                                    | 그렇지 않는 것 같은 것 못 없는 것 것 같아?                                                                                                    |  |
|                                                    |                                                                                                    |  |
|                                                    |                                                                                                    |  |
|                                                    |                                                                                                    |  |
| Click on the button Add roles and features.        | WELCOME TO SERVER MANAGER                                                                                                    |  |
|                                                    |                                                                                                    |  |
|                                                    | 1 Configure this local server                                                                                                    |  |
|                                                    | 2 Add roles and features                                                                                                    |  |
|                                                    | 3 Add other servers to manage                                                                                                    |  |
|                                                    | 4 Create a server group                                                                                                    |  |
|                                                    |                                                                                                    |  |
| Click on the button <b>Next &gt;</b> .             |                                                                                                    |  |
|                                                    |                                                                                                    |  |
|                                                    |                                                                                                    |  |
|                                                    | Skip this page by default                                                                                                    |  |
|                                                    | < Previous Next > Install Cancel                                                                                                    |  |
|                                                    | 8PA results                                                                                                    |  |
|                                                    | 28.03.2014.00.06                                                                                                    |  |
|                                                    | - 10 to 19 to DAN 28-0                                                                                                    |  |
| Click on Role-based or feature-based installation. | Dashboarc      Add Roles and Features Wizard                                                                                                    |  |
|                                                    | Local Server<br>All Servers Select installation type                                                                                              |  |
|                                                    | 📲 File and St                                                                                                    |  |
|                                                    | Before You Begin Select the installation type. You can install roles and features on a runn<br>machine, or on an offline virtual hard disk (VHD). |  |
|                                                    | Server Selection Configure a single server by adding roles, role services, and features                                                           |  |
|                                                    | Server Roles  Features  Remote Desktop Services installation                                                                                      |  |
|                                                    | Install required role services for Virtual Desktop Infrastructure (VDI)<br>Confirmation or session-based desktop deployment.                      |  |
|                                                    | Results                                                                                                    |  |
| Click on the button <b>Next &gt;</b> .             |                                                                                                    |  |
| Click of the button Next >.                        |                                                                                                    |  |
|                                                    |                                                                                                    |  |
|                                                    |                                                                                                    |  |
|                                                    |                                                                                                    |  |
|                                                    | < <tr>         &lt; Previous</tr>                                                                                                    |  |
|                                                    |                                                                                                    |  |
|                                                    |                                                                                                    |  |
|                                                    | - 10 to 1014 00005                                                                                                    |  |

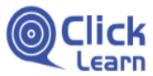

Windows Server 2012 missing WMVCore dll

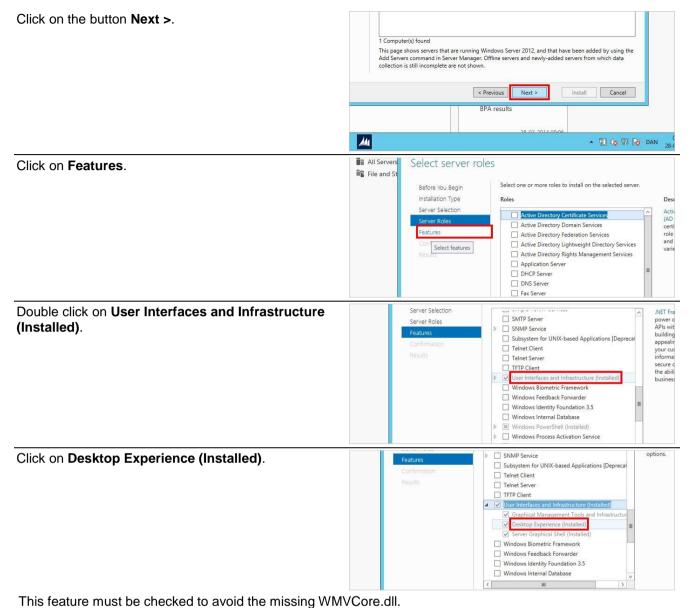

Finish the guide and reboot the server.

No table of figures entries found.